# **What Is Neoportal?**

In the CLE, the portal collects all of the independent Sakai tools into one common interface. It provides navigation to sites and tools, and it allows the CLE to be customized with a unique "skin" for display of an institution's logo and other graphics.

Neoportal is a redesign of the existing CLE portal. An enhancement for version 2.9 of the Sakai CLE, neoportal improves the overall look and feel of the CLE, while also providing a variety of useful new features.

In a CLE instance configured for neoportal, a course site may look similar to the following:

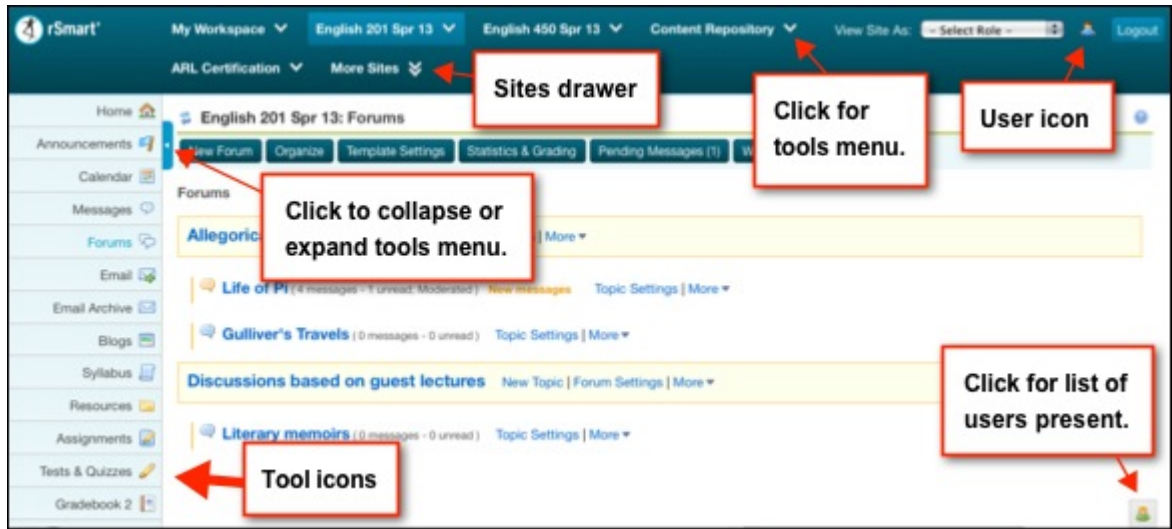

In addition to a different look and feel, neoportal provides the following features:

#### *Collapsible tool menu*

Users may collapse or expand the tool menu in a site.

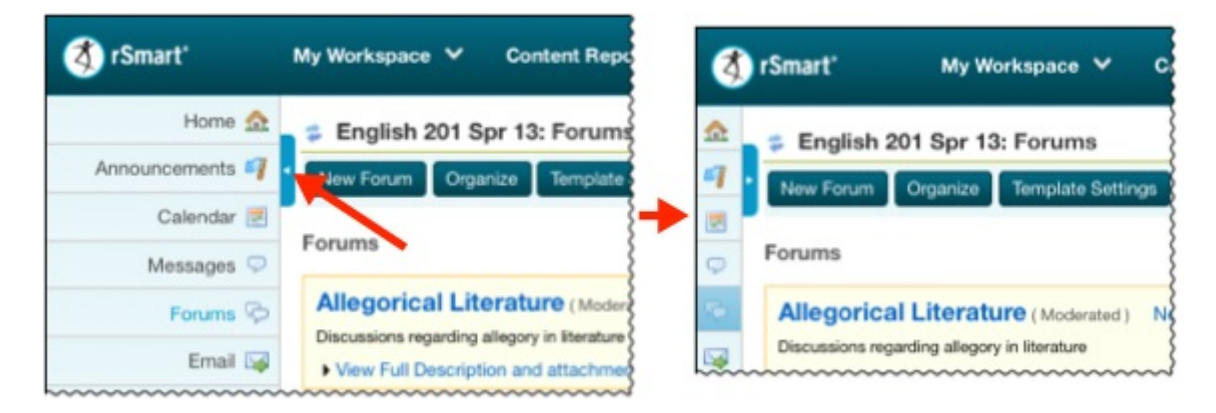

## *Direct navigation to tools in a site*

Each site link displayed across the top of the CLE screen includes a dropdown menu of tools. Users can navigate directly to a tool by selecting it from the menu.

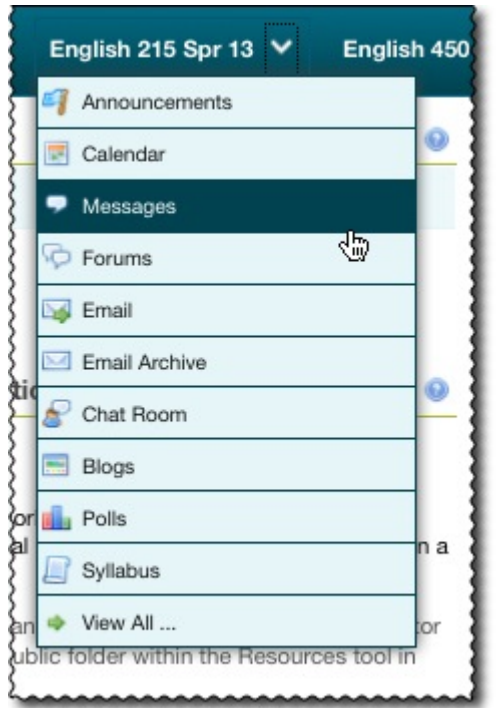

By default, the first ten tools in a site's tool menu will be displayed in the site link dropdown menu, but the CLE can be configured to display more or less tools.

### *User menu*

While users can navigate to a large number of tools in My Workspace by selecting from the site link dropdown menu, they can also navigate to a smaller subset of My Workspace tools by clicking on the user icon  $\left( \frac{1}{2} \right)$  displayed in the upper right corner of the CLE screen.

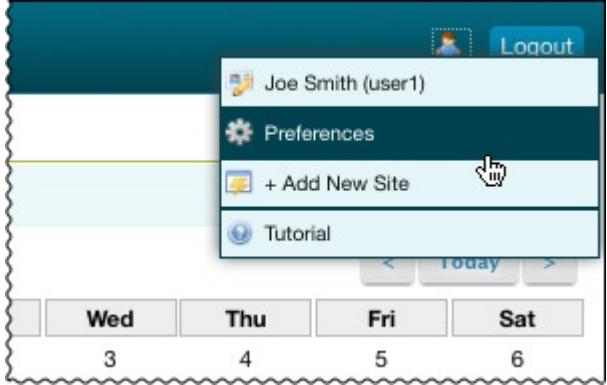

From the displayed menu, users can navigate to:

- Profile (by clicking on their name/ID)
- Preferences (by clicking *Preferences*)
- Site Setup (by clicking *+Add New Site* to access the site creation page)

Users can also select *Tutorial* from this menu. A popup window then displays, with a

sequence of pages explaining site/tool navigation, as well as how to use the Help and Profile tools.

(**Note**: The CLE can be configured so that the user menu, or specific selections in the menu, do not display. In addition, users who do not have permission to create sites will not have access to the "add new site" option in the menu.)

#### *Sites drawer*

In neoportal, the *My Sites* tab is replaced by *More Sites*, which follows the displayed site links at the top of the screen:

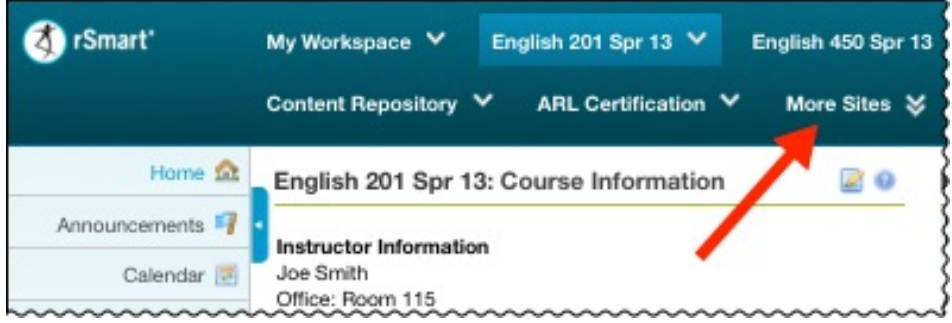

When users click on this link, they'll see the *sites drawer* popup window:

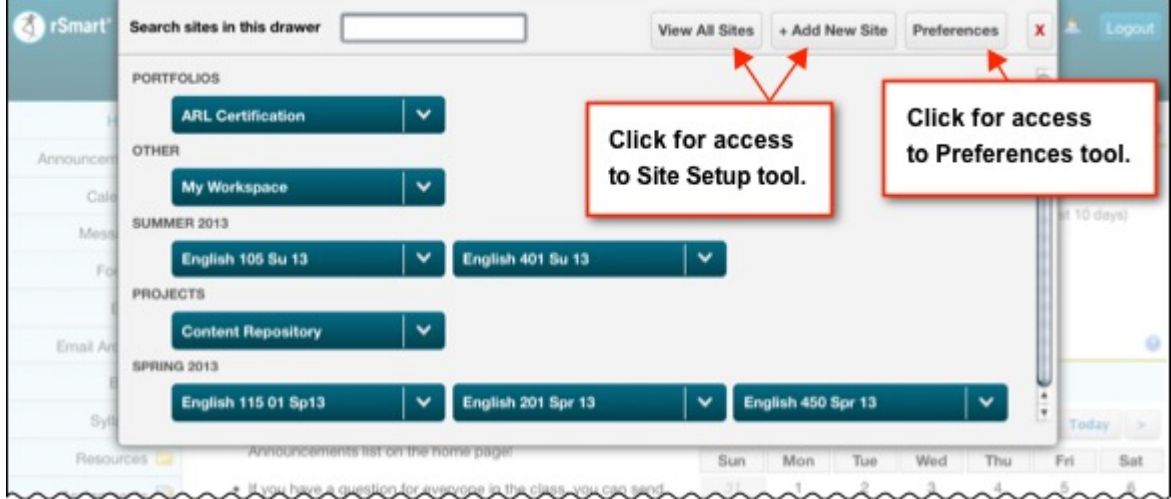

In this window, users can:

- Access all active sites
- Search active sites
- Navigate to the Site Setup tool, by clicking *View All Sites* (tool home page) or *+Add New Site* (site creation page)
- Navigate to the Preferences tool, by clicking the *Preferences* button

(**Note**: Users without permission to create sites will have access to the Site Setup tool via the *+Add New Site* button, but they will not be able to create sites.)

# *Quick publish access*

If a site is unpublished, a *Publish Now* button displays above the tools menu. A site owner can publish a site immediately by clicking this button, without navigating to the *Manage Access* page of the Site Editor tool.

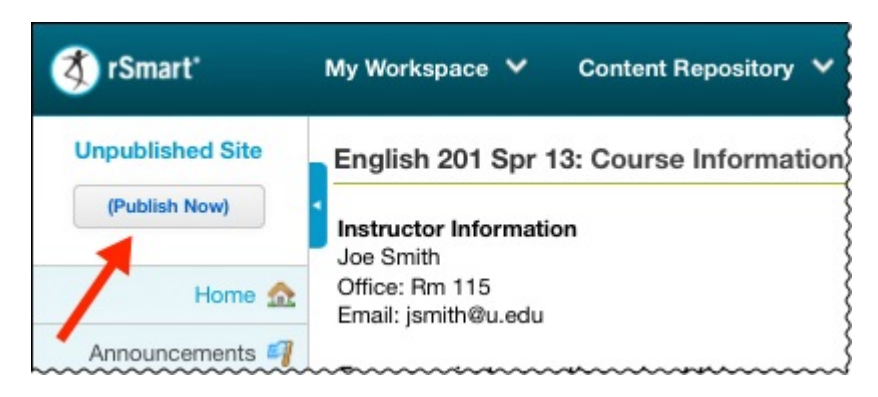

To learn about other enhancements for Sakai CLE 2.9, see What's new in CLE 2.9?